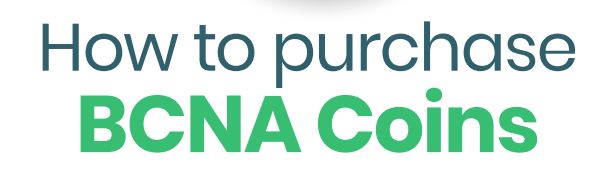

**How the** 

- **Step 1**  Registering
- **Step 2**  Setting up 2FA
- **Step 3**  Uploading your KYC
- **Step 4.1** Purchasing BCNA with cryptocurrency
- **Step 4.2**  Purchasing BCNA with bank transfer
- **Step 5**  Status of your order
- **Step 6**  Receiving your coins

**Note:** If you already have an account, you can skip to step 4.

**Step 1.** Go the ICO panel at https://ico.bitcanna.io/register and create your account. Fill in the required fields and make sure to enter a valid e-mail address.

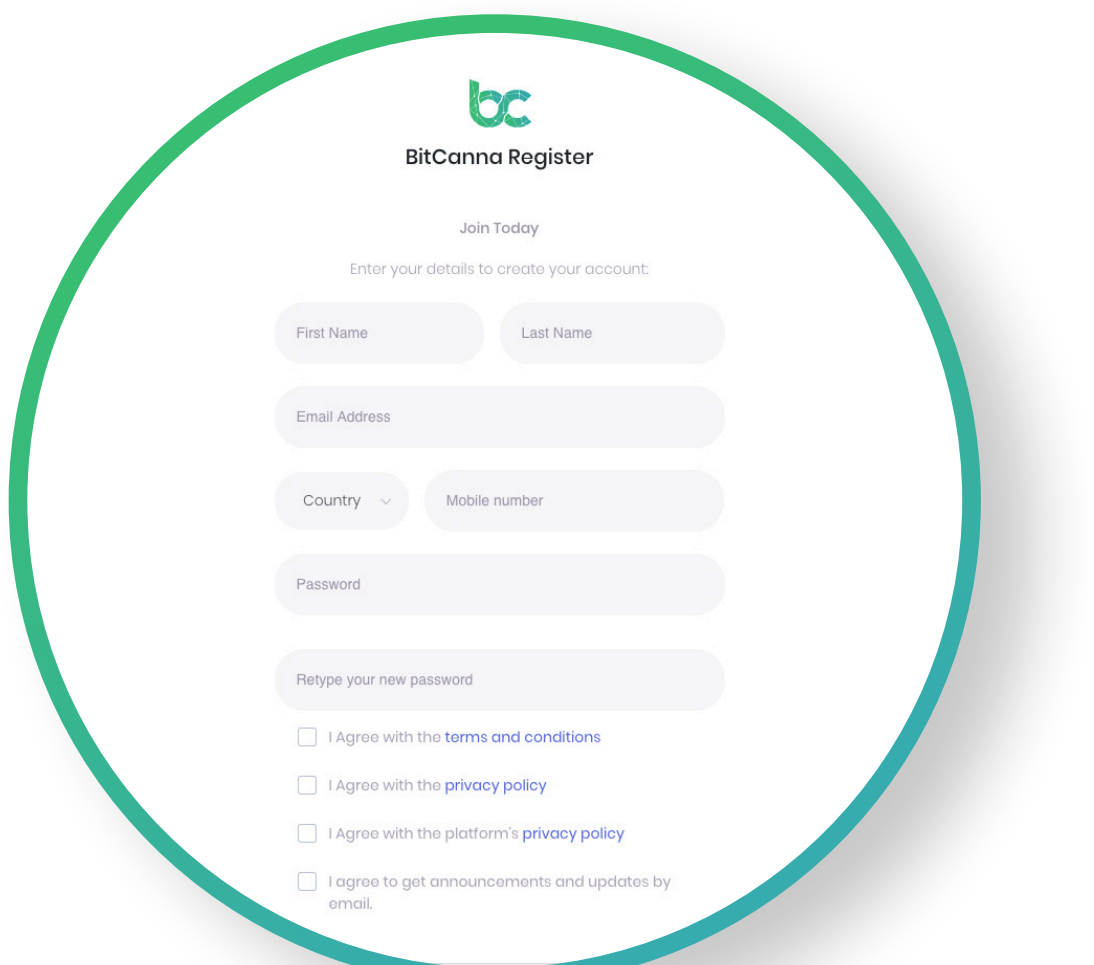

**Step 2.** After logging in, please set up 2FA to secure your account. **Note: 2FA is not required but we strongly recommend you use 2FA for security reasons.**

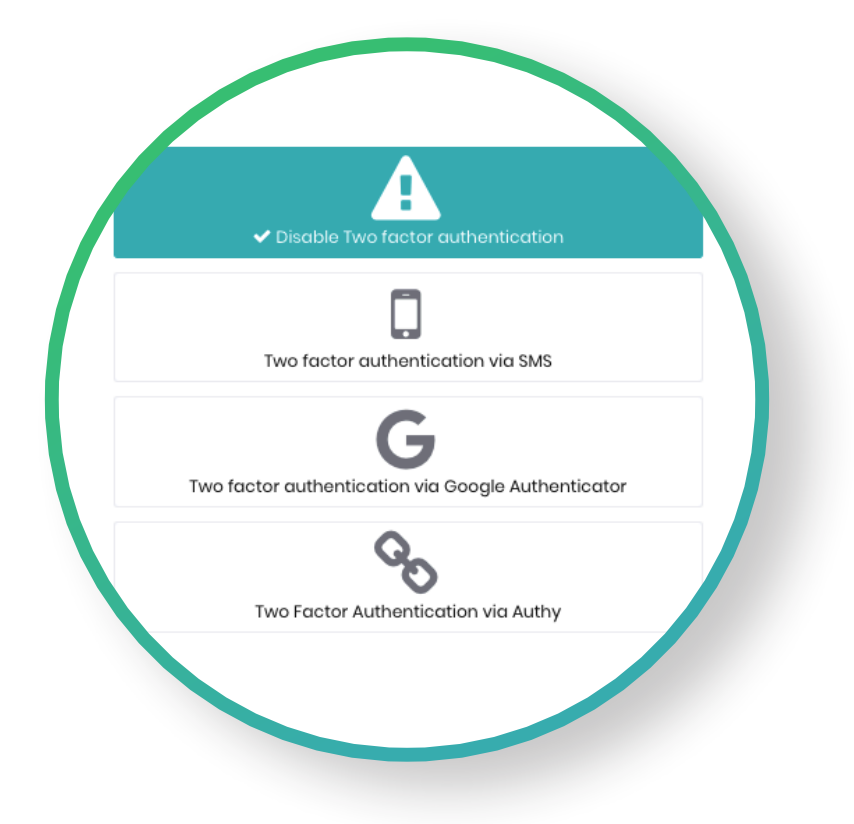

**Step 3.** Navigate the left menu to "Your KYC's", enter your personal details and upload your documents.

**Important:** to receive your tokens, you have to pass the KYC procedure.

After entering your personal details, you'll be asked to upload your documents as shown in the picture below. Your KYC will be checked by the BitCanna team and you will receive an e-mail whether your KYC has been approved or denied.

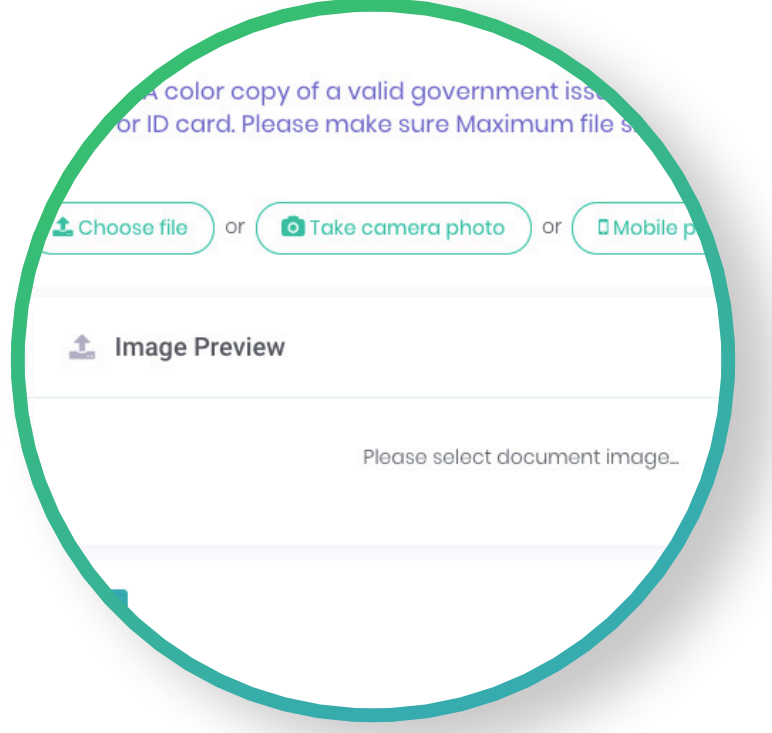

**Step 4.1** Navigate the left menu to "Buy BCNA Coins". You can now either choose to pay with cryptocurrency or by Wire Transfer.

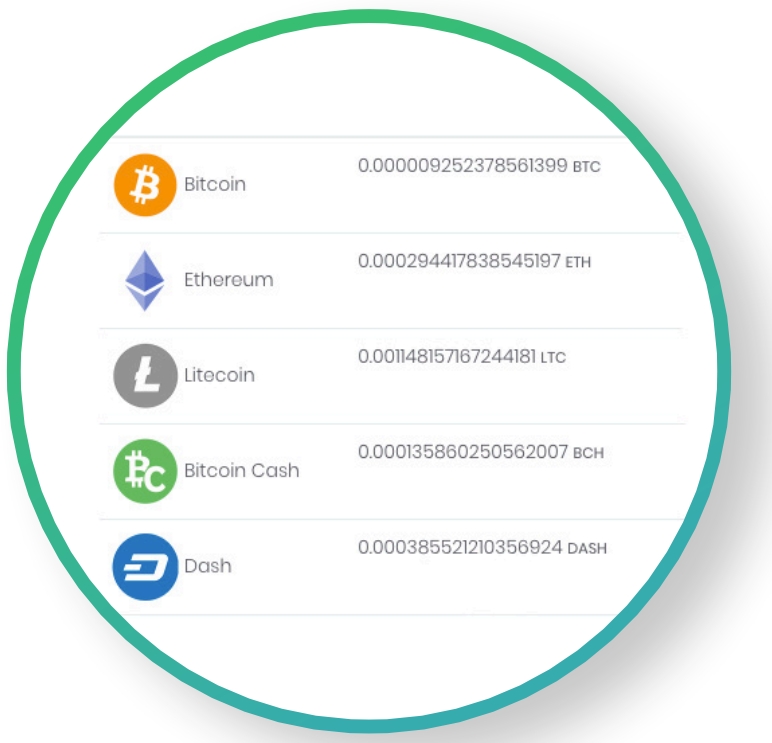

If you wish to buy your BCNA coins with cryptocurrency, all you have to do is fill in the amount you wish to pay and click the "**Place order**" button. Next, transfer the amount to the address displayed in the bottom bar and click the "Place New Order" button.

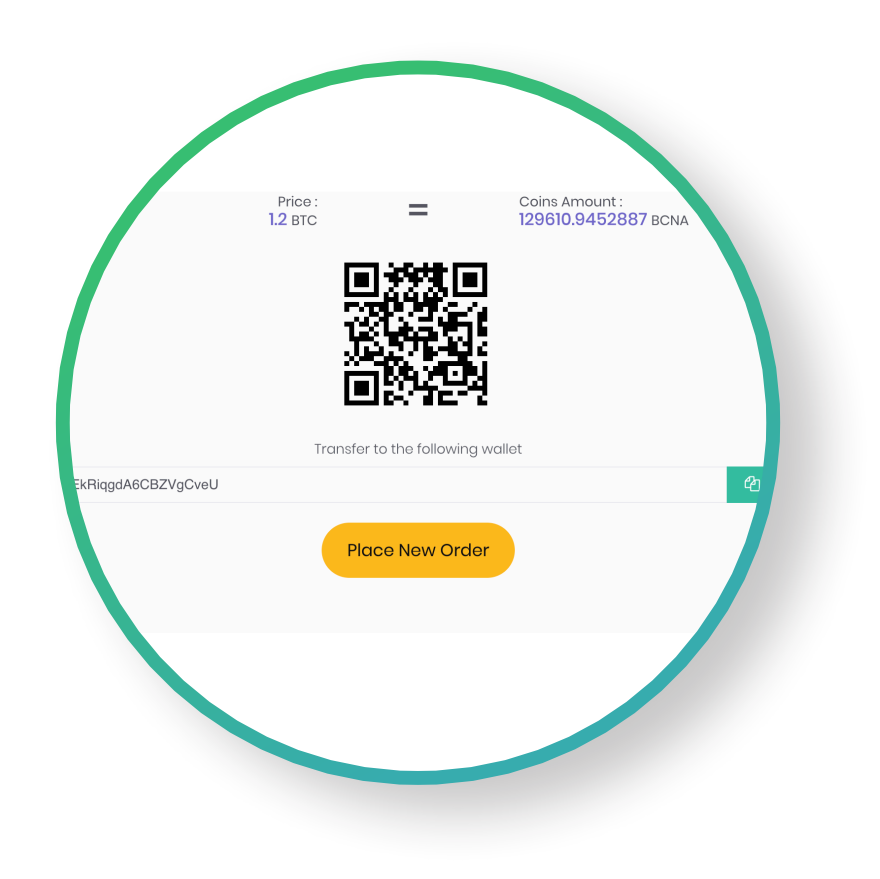

**Step 4.2** If you wish to pay with fiat money, select "Wire Transfer" as displayed in the picture below.

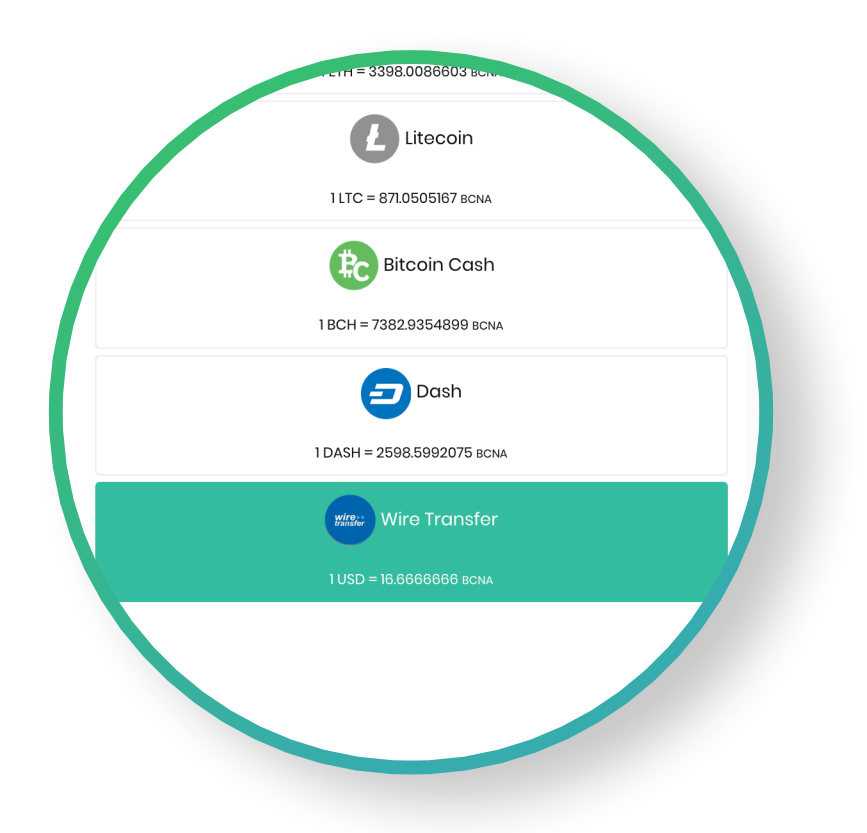

Enter the desired amount and click the "Place order" button. Transfer your money to the bank account of which the details will be displayed on your screen.

## **Important: include your e-mail as a reference!**

To check the status of your order, navigate the left menu to "Orders and Claims". **Step 5**

![](_page_3_Figure_5.jpeg)

**Step 6** You can see the number of coins that you have bought by navigating the left menu to "My Profile" and then to "My Wallet". You'll be able to claim your coins after the ICO closes on the 30th of June 2019.

![](_page_4_Figure_1.jpeg)

If you have any questions then please feel free to contact us at: info@bitcanna.io

www.bitcanna.io